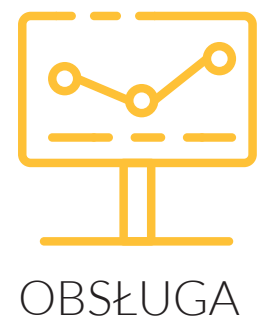

# **BANKOWYCH PAPIERÓW WARTOŚCIOWYCH**

W BANKOWOŚCI INTERNETOWEJ

## **Obsługa inwestycji w bankowości internetowej**

Bankowość internetowa umożliwia zdalną obsługę Bankowych Papierów Wartościowych. Dzięki temu sprawdzisz wynik zainwestowanych środków, oraz dokonasz kolejnych inwestycji w bezpieczny sposób.

Zalogowanie do Systemu Bankowości Internetowej Alior Banku jest możliwe po kliknięciu w przycisk **Zaloguj** w prawym, górnym rogu strony internetowej http://www.aliorbank.pl lub poprzez wpisanie bezpośredniego adresu https://aliorbank.pl.

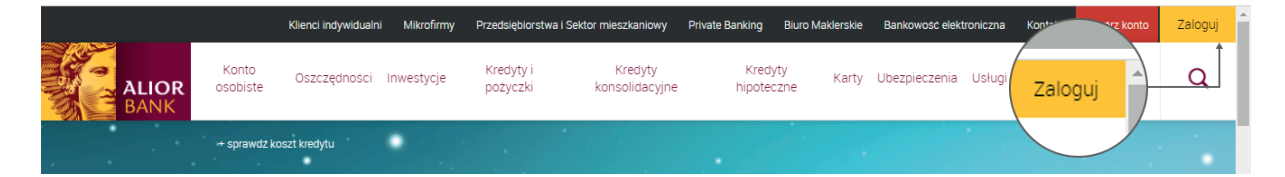

Na pierwszym ekranie zostaniesz poproszony o wpisanie identyfikatora Klienta. To numer kartoteki Klienta w Alior Banku, tzw. **8-cyfrowy numer CIF** podany w treści przelewu zwrotnego przy wniosku internetowym lub zapisany numer na umowie ramowej podpisywanej w Oddziale Banku.

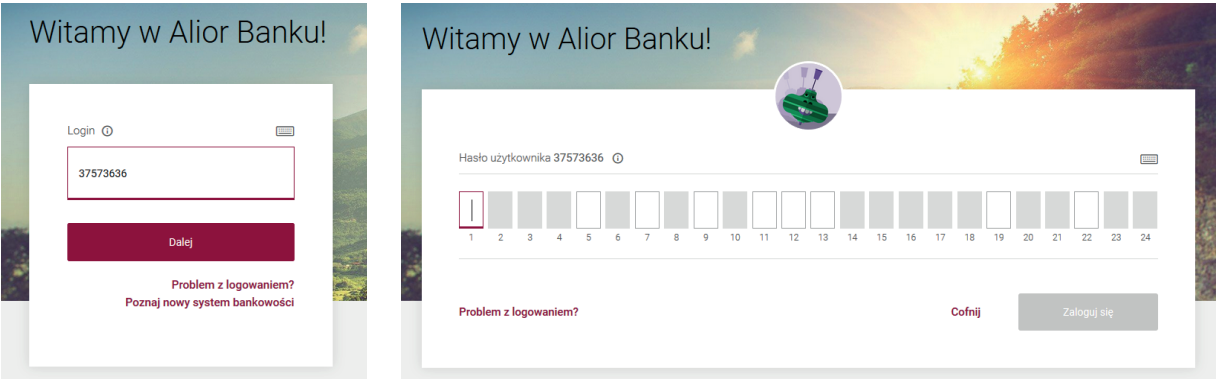

Na drugim ekranie podaj **hasło startowe**, które wysyłane jest automatycznie jako wiadomość SMS na Twój zaufany numer telefonu – numer wskazany do przesyłania wiadomości z Banku. Kolejny ekran pozwala na **wpisanie hasła**, za pomocą którego będziesz się logował do Systemu Bankowości Internetowej w przyszłości.

**Autoryzacja hasłem startowym jest jednorazowa.** Każde kolejne logowanie do Systemu Bankowości Internetowej będzie wymagało wprowadzenia losowo wybranych znaków z ustanowionego przez Ciebie hasła, np. kiedy pole z cyfrą "3" bedzie puste, musisz wprowadzić trzeci znak z Twojego hasła. Analogicznie postępuj w przypadku pozostałych pustych pól.

Dla bezpieczeństwa przed wpisaniem hasła prezentowany jest indywidualny obrazek bezpieczeństwa (możesz go zmienić w Ustawieniach systemu). Jeżeli zaprezentowany obrazek jest inny od zawsze wykorzystywanego, sprawdź poprawność wpisanego identyfikatora lub skontaktuj się z infolinią banku – 19 502.

### **Bankowe Papiery wartościowe w Twoim portfelu**

W bankowości internetowej możesz sprawdzić aktualny stan Twoich inwestycji. Wystarczy, że wejdziesz w zakładkę **Inwestycje** > **Portfel**.

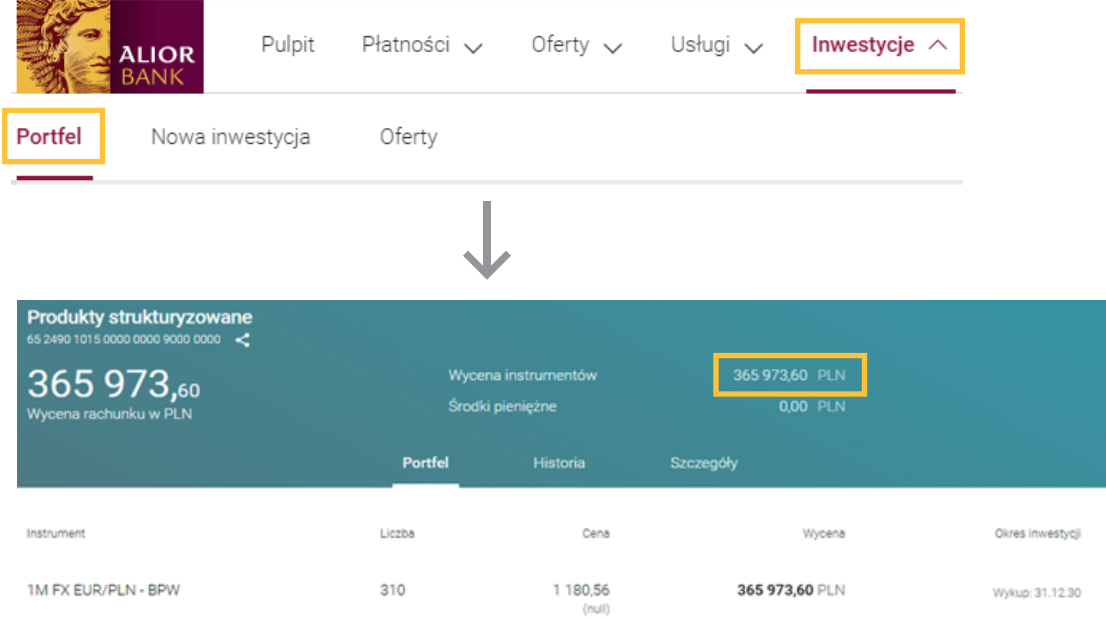

## **Złożenie zlecenia nabycia Bankowych Papierów Wartościowych**

W celu nabycia Bankowych Papierów Wartościowych wystarczy przejść do zakładki Oferty, poprzez którą będziesz mógł złożyć zapis na nową emisję Bankowych Papierów Wartościowych.

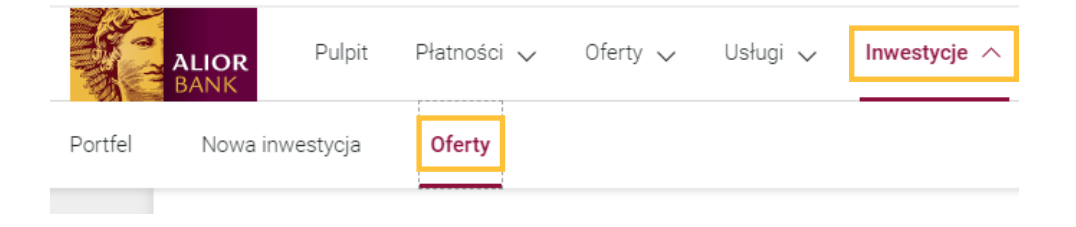

BPW - Zielona Energia 1,5Y Zapisy do 30.04.2020! Dowiedz się więcej > Data rozpoczę  $01.04.20$ 100,00 PLN 31.12.21 Zanisz sie .<br>Data zakończenia zapi: BPW - Zielona Energia 1,5Y 31.12.2021 Sposób opłacenia Wybierz rachunek do opłacenia zlecenia. 7 rachunku w Alior Banku Cena 100,00 PLN Liczba Wskaż liczbę nabywanych 5 Bankowych Papierów Wartościowych Liczba minimalna: 5 Liczba maksymalna: 10 Wybierz rachunek do zwrotu środków Wybierz rachunek na który dokonamy 87 889,33 PLN  $\sim$ 36 2490 ... 7669 zwrotu środków po rozliczeniu inwestycji.  $\vert\mathbf{v}\vert$ Dyspozycja deponowania Rachunek maklerski do deponowania Wybierz rachunek na którym deponowane 36 2490 ... 7669 87 889,33 PLN  $\vee$ będą Bankowe Papiery Wartościowe.

Po wybraniu przycisku **Zapisz się** przejdziesz do zakładki złożenia zlecenia.

Przez złożeniem zapisu koniecznie zapoznaj się z wymaganymi dokumentami podanymi na stronie internetowej. W szczególności zapoznaj się z ryzykami i opłatami związanymi z inwestycją.

#### **Potwierdzenie zlecenia**

W celu potwierdzenia złożenia zlecenia wyślemy Ci kod SMS, który należy wprowadzić w bankowości internetowej.

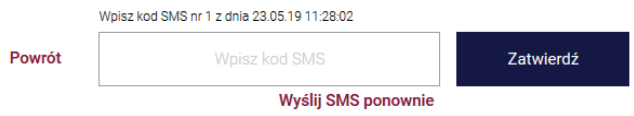

Produkty inwestycyjne są obarczone ryzykiem inwestycyjnym, wiążącym się z możliwością utraty całości lub części zainwestowanego kapitału, a w przypadku inwestycji w instrumenty pochodne poniesienia straty mogącej przekroczyć wartość zainwestowanych środków. Stopień ryzyka zależy od rodzaju i klasy aktywów będących przedmiotem inwestycji. Ryzyko związane z zawarciem transakcji na podstawie niniejszych informacji ponosi Klient.